# UNIVERSIDAD DE INGENIERÍAS Y CIENCIAS DEL

## NORESTE

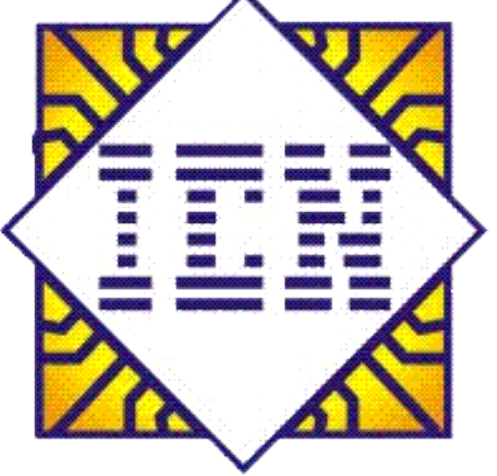

## **CURSO INTENSIVO DE EXCEL**

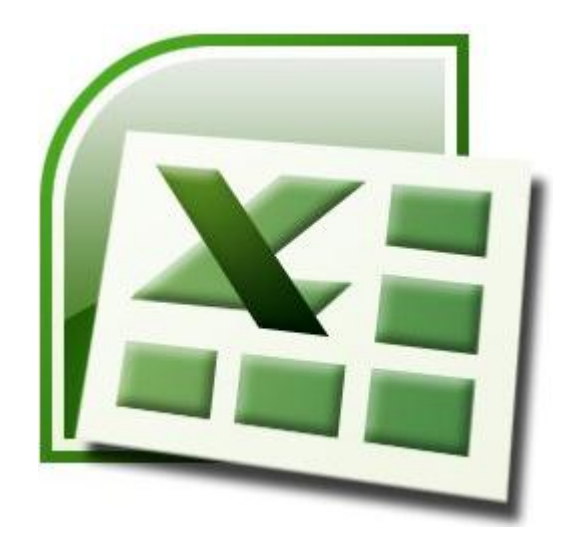

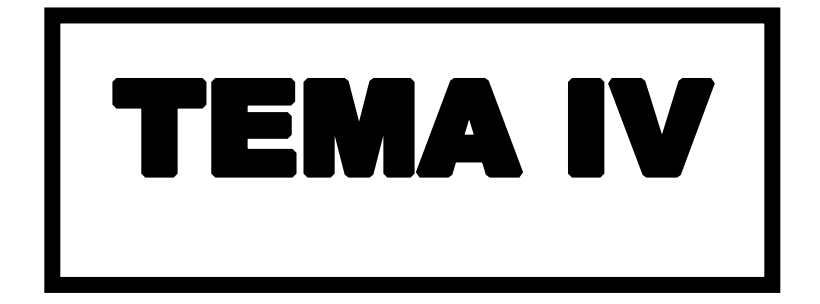

## **Trabajando con fórmulas y funciones**

#### **Fórmulas**

Las fórmulas dentro de Excel se utilizan para obtener resultados a partir del uso de signos o símbolos universales para realizar operaciones, tales como: **+** (suma), **-** (resta), **\*** (multiplicación), **/** (división), etc., también podrá utilizar las funciones predefinidas de Excel o las personalizadas por el usuario para estructurar fórmulas que generen resultados.

#### **¿Cómo se estructura una fórmula?**

Las fórmulas se escriben en las celdas donde se desea tener el resultado de la operación y, sin excepción siempre comienzan por el signo "=" (igual), en seguida se escriben los argumentos de la fórmula, los cuales pueden ser: **nombres de funciones** (suma), **posiciones o rangos de celda** (a1, b1:c4), **símbolos operacionales** (+, -, \*, /), **símbolos complementarios** ( , ; : () ).

Ejemplos comunes de fórmulas:

- $\Box$  =SUMA(E7:E8)\*F7/A1
- $\Box$  =A1-B1
- =PROMEDIO(B3,B5,B8,B12)+C5
- $\Box$  =B10\*5%-C9
- $\Box$  =E6^3\*0.5
- =SUMA(F6,F7)+PRODUCTO(E6,E7)

#### **Jerarquía de los símbolos operacionales**

Siempre que se estructure una fórmula, será necesario tener en mente que para obtener el resultado que esperamos, necesitamos escribir dicha fórmula basándonos en reglas matemáticas universales, las cuales se emplean según la posición y la importancia del símbolo operacional que se incluya en la fórmula.

#### Para ello, emplee la siguiente tabla:

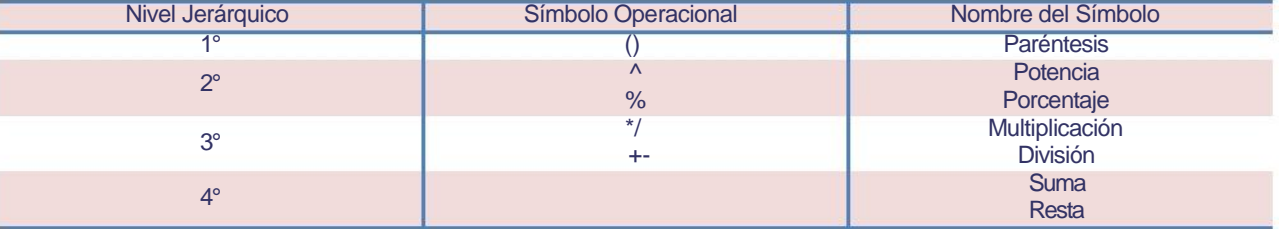

#### **Referencias o rangos absolutos y relativos**

Las **referencias o rangos absolutos,** son los rangos o celdas que no cambian cuando la fórmula que contienen es copiada y pegada, rellenada, arrastrada, etc., hacia otras celdas de la hoja de cálculo, para utilizar referencias absolutas en forma parcial, será necesario anteponer el símbolo de moneda "\$" a la columna o a la fila, en caso de que la referencia absoluta sea completa, entonces se antepondrá el símbolo tanto a la columna como a la fila.

Ejemplo:

#### **=CONTAR.SI(\$D\$2:\$D\$7,"Excelente")**

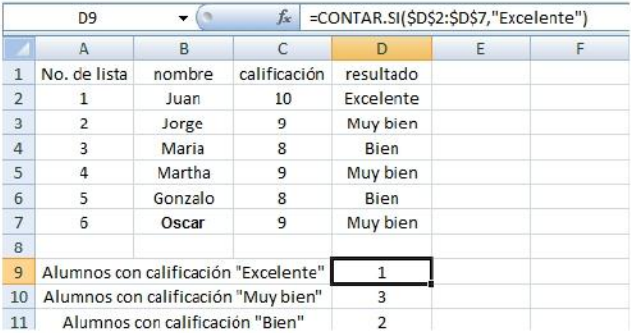

**NOTA** Las **referencias o rangos relativos,** son los rangos o celdas cambiantes cuando la fórmula que contienen es copiada y pegada, rellenada, arrastrada, etc., hacia otras celdas de la hoja de cálculo.

#### **Definiendo nombres a los rangos**

Definir un nombre a un grupo o rango de celdas permite mayor rapidez y practicidad, sobre todo al escribir fórmulas y funciones, ya que resultaría lo mismo escribir **=PROMEDIO(calificaciones)** que, **=PROMEDIO(C2:C7).** 

Para definir un nombre de forma rápida y directa, realice lo siguiente:

1. Seleccione el rango de celdas al que le va a definir el nombre.

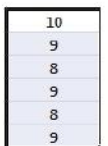

2. De clic dentro del cuadro de nombres hasta ver que su contenido se selecciona.

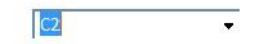

3. Escriba el nombre a definir para el rango de celdas y presione ENTER.

#### calificaciones

También podrá definir rangos desde las herramientas, realice lo siguiente:

1. En la ficha **Fórmulas Fórmulas** vaya al grupo **Nombres definidos** y presione el botón Asignar nombre a

**un rango,** si presiona sobre la flecha de dicho botón, entonces seleccione la opción **Definir nombre**.

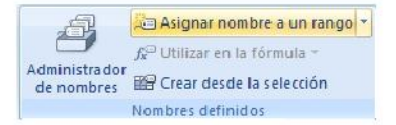

2. En el cuadro de dialogo **Nombre nuevo,** escriba el nombre para el rango, seleccione el ámbito, sí lo desea escriba un comentario y por último seleccione o escriba el rango al que hará referencia el nombre.

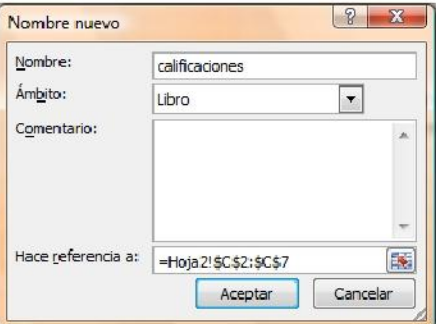

Otra forma de realizar lo mismo sería:

- 1. Seleccione todas las celdas a las que les definirá un nombre.
- 2. En la ficha **Fórmulas** vaya al grupo **Nombres definidos** y presione el botón **Crear desde la selección,** o presione **CTRL + Mayús + F3.**

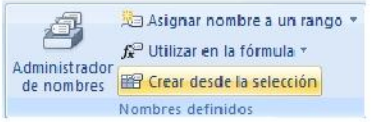

3. En el cuadro de dialogo **Crear nombres a partir de la selección,** seleccione las casillas adecuadas para que los nombres sean definidos.

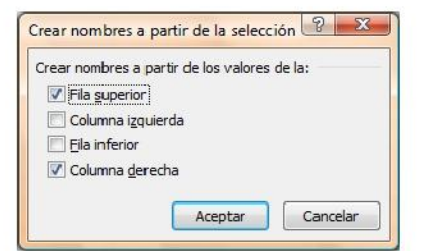

Esta otra forma de hacerlo, además de poder **definir** nombres, también permite **eliminarlos y editarlos**:

1. En la ficha **Fórmulas Fórmulas** vaya al grupo **Nombres definidos** y presione el botón **Administrador de** 

**nombres,** o presione **CTRL + F3.** 

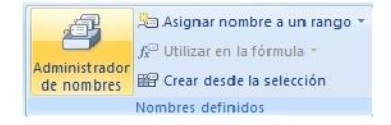

3. En el cuadro de dialogo **Crear nombres a partir de la selección,** presione el botón **Nuevo** sí desea definir un nuevo nombre, **Editar** sí desea modificar el nombre, ámbito o rango del nombre seleccionado, **Eliminar**  sí desea borrar el nombre seleccionado, **Filtro** sí desea mostrar u ocultar los nombres según el ámbito seleccionado y **Se refiere a** para modificar el rango al cual se refiere el nombre seleccionado.

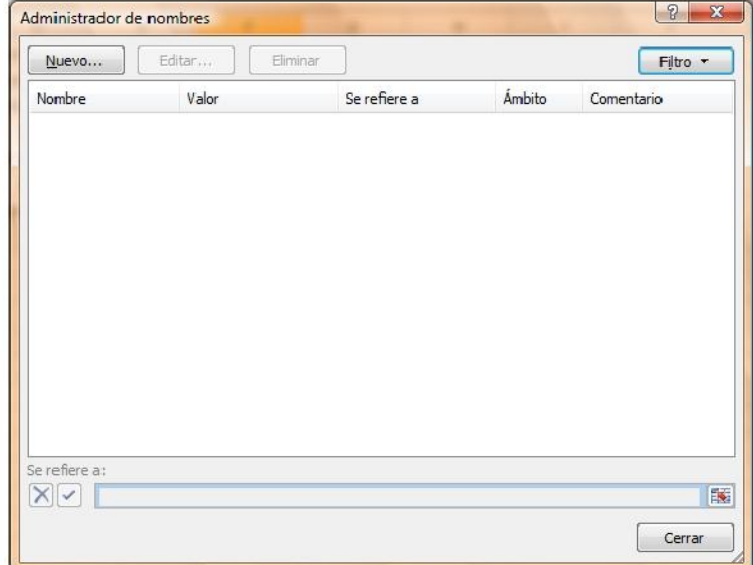

#### **Funciones**

Excel 2007 es el programa por excelencia para la realización y solución de cálculos, ya que cuenta con más de 345 funciones predefinidas y categorizadas por áreas comunes, tales como: **matemáticas y trigonométricas, de búsqueda y referencia, estadísticas, financieras, lógicas, de texto, de fecha y hora, etc.,** dichas funciones

tienen la particularidad de ahorrar tiempo en los procesos operacionales que una fórmula necesitaría siendo escrita exclusivamente con los símbolos operacionales.

#### **¿Cómo utilizar las funciones?**

Las funciones pueden utilizarse como elemento único para obtener un resultado, o también como parte de una fórmula más compleja, a su vez, las funciones se subdividen en funciones **con argumentos** que son la mayoría que contiene Excel y las no tan comunes funciones **sin argumentos.** 

Las funciones pueden escribirse anteponiendo el signo "=" (igual), seguido del nombre de la función, posteriormente se abren paréntesis "(", dentro se escriben los argumentos y por último se cierra el paréntesis ")", si la función es sin argumentos, entonces solo se abrirán y se cerraran los paréntesis "()".

Ejemplo:

Funciones con argumentos **Funciones =suma(A1:B5)** 

Funciones sin argumentos **=hoy()** 

#### **Escribiendo funciones con ayuda interactiva**

En Excel 2007 al escribir una función única o como parte de una fórmula, se obtiene ayuda interactiva de manera automática, facilitando la escritura de la misma, por ejemplo, al escribir en una celda **=s,** se obtienen todas las funciones que comienzan con la letra "s", de donde podremos ver el significado o uso de dicha función:

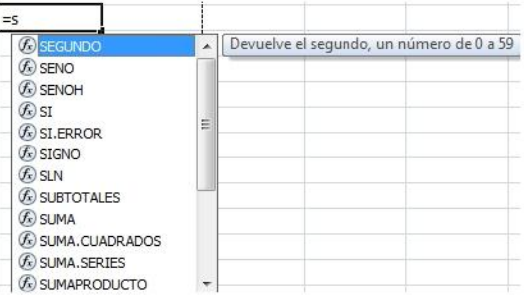

Sí se escribe por completo el nombre de la función y el símbolo paréntesis de apertura "(", se obtiene la ayuda para completar la función, por ejemplo, **=suma(** 

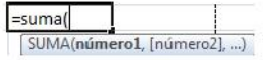

#### **Insertando funciones**

Tiene la posibilidad de insertar una función en lugar de escribirla por completo, realizando lo siguiente:

2. Posiciónese en la celda donde desea insertar la función y en la ficha **Fórmulas inclusificação en la grupo** 

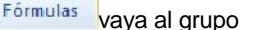

**Biblioteca de funciones** y escoja la categoría de la función que dese insertar.

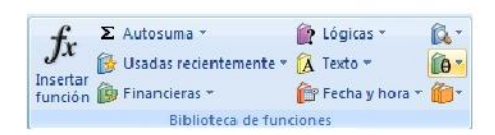

3. Dentro de la categoría seleccionada escoja la función que desee insertar.

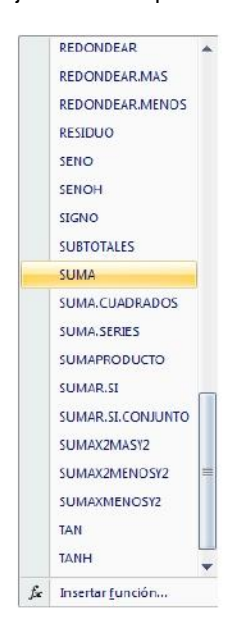

4. En el cuadro de dialogo **Argumentos de función,** escriba los argumentos necesarios para completar la función y presione aceptar.

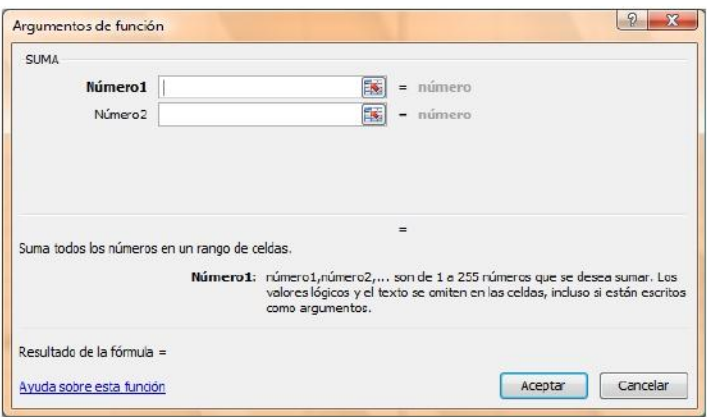

**NOTA** Cabe mencionar que en el cuadro de dialogo anterior, se muestra ayuda simple sobre la función y los argumentos, pero sí fuese necesario obtener una ayuda más completa sobre el uso de la función presione sobre el vínculo inferior izquierdo, **Ayuda sobre esta función.** 

También podrá insertar funciones de la siguiente manera:

1. Posiciónese en la celda donde desea insertar la función y en la ficha **Fórmulas interformulas** vaya al grupo

**Biblioteca de funciones,** y presione el botón **Insertar función** o las teclas **Mayús + F3.** 

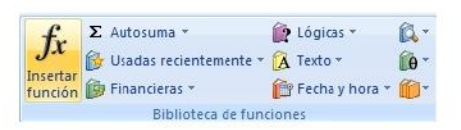

2. En el cuadro de dialogo **Insertar función,** seleccione la categoría de la función y en el listado inferior escoja la función a utilizar, y presione aceptar.

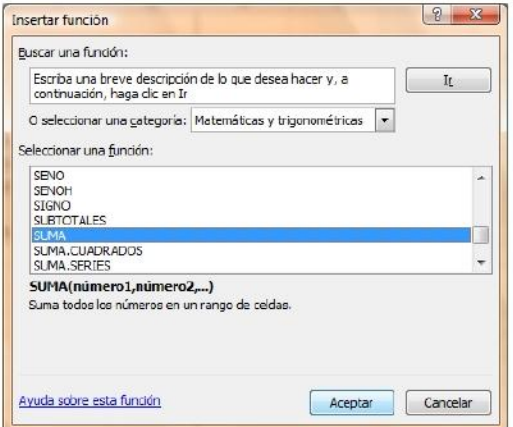

3. En el cuadro de dialogo **Argumentos de función,** escriba los argumentos necesarios para completar la función y presione aceptar.

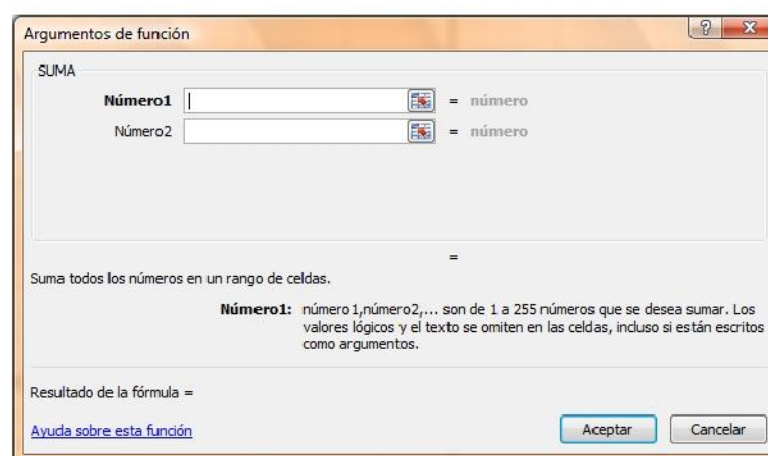

**NOTA** Sí la función seleccionada no necesita argumentos, entonces el cuadro de dialogo **Argumentos de Función,**  advertirá con dicho mensaje y se mostrará como sigue:

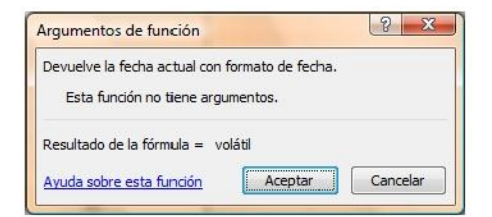

### **Funciones matemáticas y trigonométricas**

#### **SUMA**

Suma todos los números de un rango.

#### **Sintaxis:**

=SUMA(número1,número2, ...)

**NOTA Número1, número2,...** son de 1 a 30 argumentos cuyo valor total o suma desea obtener.

Ejemplos:

#### **=SUMA(A1,A2,A3,A4,10) =SUMA(A1:A4,10)**

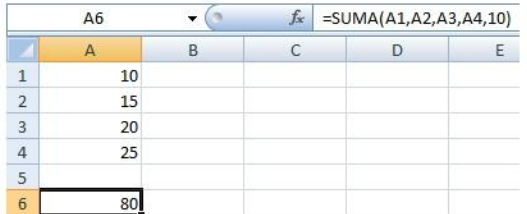

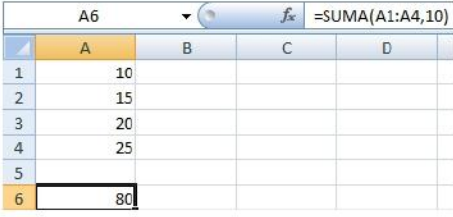

#### **SUMAR.SI**

Suma las celdas en el rango que coinciden con el argumento criterio.

#### **Sintaxis:**

=SUMAR.SI(rango,criterio,rango\_suma)

**NOTA Rango** es el rango de celdas que desea evaluar.

**Criterio** es el criterio en forma de número, expresión o texto, que determina las celdas que se van a sumar,

debe escribirse entrecomillado "".

**Rango\_suma** son las celdas que se van a sumar.

Ejemplo:

**=SUMAR.SI(A1:A4,">=20",C1:C4)** 

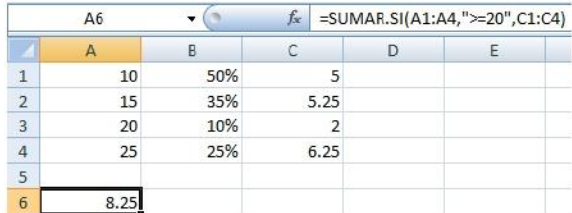

#### **PRODUCTO**

Multiplica todos los números que figuran como argumentos y devuelve el producto.

#### **Sintaxis:**

=PRODUCTO(número1;número2; ...)

**NOTA Número1, número2,...** son de 1 a 30 argumentos que desea multiplicar.

Ejemplos:

#### **=PRODUCTO(A1,A2,A3,A4) =PRODUCTO(A1:A4)**

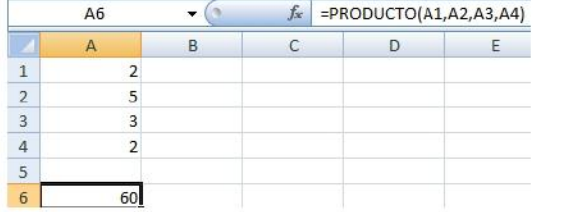

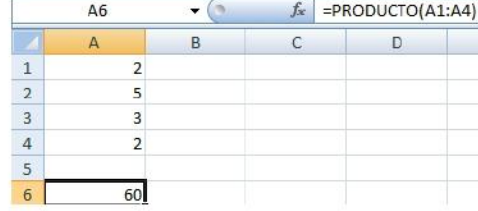

### **Funciones estadísticas**

#### **PROMEDIO**

Devuelve el promedio (media aritmética) de los argumentos.

#### **Sintaxis:**

=PROMEDIO(número1;número2; ...)

**NOTA Número1, número2,...** son de 1 a 30 argumentos que desea promediar.

#### Ejemplos:

**=PROMEDIO(A1,A2,A3,A4) =PROMEDIO(A1:A4)** 

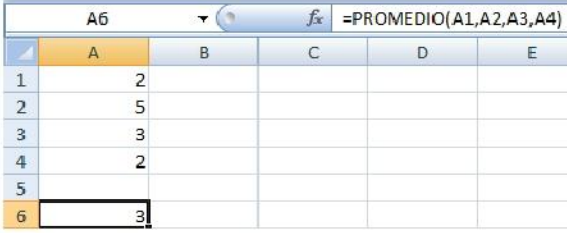

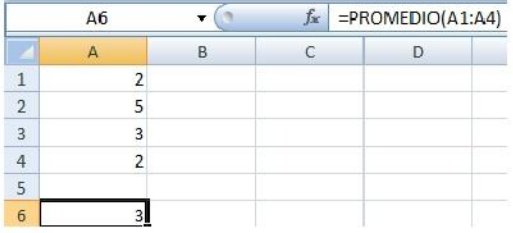

#### **PROMEDIO.SI**

Devuelve el promedio (media aritmética) de todas las celdas de un rango que cumplen unos criterios determinados.

#### **Sintaxis:**

=PROMEDIO.SI(rango,criterio,rango\_promedio)

**NOTA Rango** es el rango de celdas que desea evaluar.

**Criterio** es el criterio en forma de número, expresión o texto, que determina las celdas que se van a

promediar, debe escribirse entrecomillado "".

**Rango\_promedio** son las celdas que se van a promediar.

#### Ejemplo:

#### **=PROMEDIO.SI(A1:A4,">=20",C1:C4)**

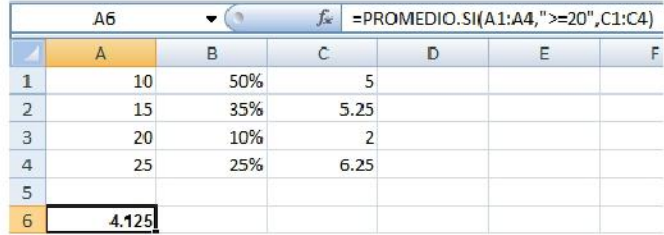

#### **CONTAR.SI**

Cuenta las celdas, dentro del rango, que no están en blanco y que cumplen con el criterio especificado.

#### **Sintaxis:**

#### =CONTAR.SI(rango;criterio)

**NOTA Rango** es el rango dentro del cual desea contar las celdas.

**Criterio** es el criterio en forma de número, expresión, referencia a celda o texto, que determina las celdas que se van a contar.

Ejemplo:

#### **=CONTAR.SI(D2:D7,"Bien")**

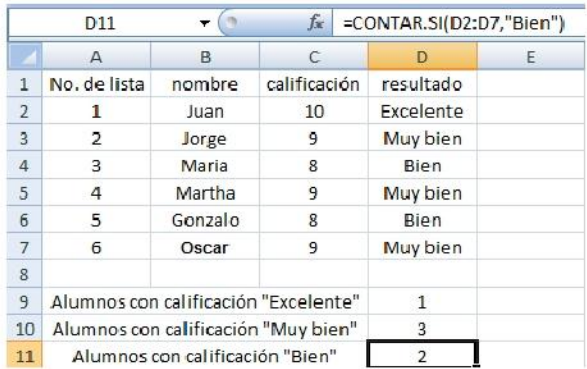

#### **MAX**

Devuelve el valor máximo de un conjunto de valores.

#### **Sintaxis:**

=MAX(número1,número2, ...)

**NOTA Número1, número2...** son de 1 a 255 números de los que desea encontrar el valor máximo.

Ejemplo:

#### **=MAX(A1,A2,A3,A4) =MAX(A1:A4)**

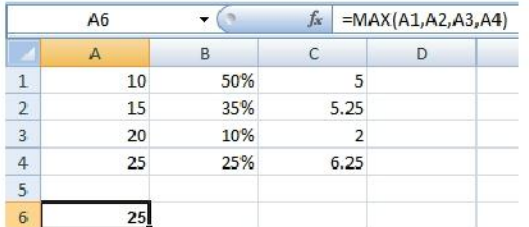

#### **MIN**

Devuelve el valor mínimo de un conjunto de valores.

#### **Sintaxis:**

=MIN(número1,número2, ...)

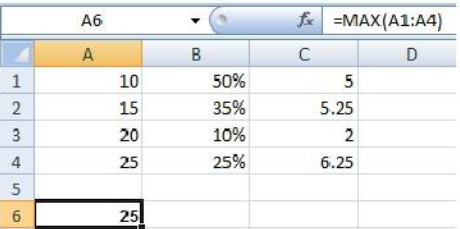

**NOTA Número1, número2...** son de 1 a 255 números de los que desea encontrar el valor mínimo.

#### Ejemplo:

#### $=$ MIN(A1,A2,A3,A4)  $=$ MIN(A1:A4)

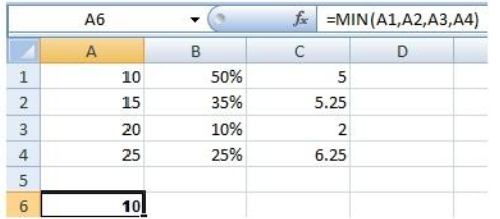

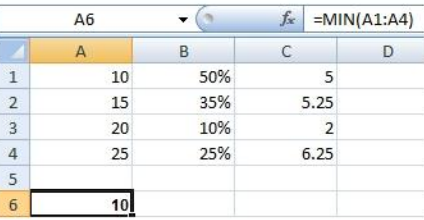

## **Funciones de fecha y hora**

#### **HOY**

Devuelve el número de serie de la fecha actual del sistema.

#### **Sintaxis:**

#### $=$ HOY $()$

**NOTA** Está función no lleva argumentos, ya que la fecha es tomada del sistema y solo necesitará dar el formato adecuado para la fecha.

Ejemplo:

**=HOY()** 

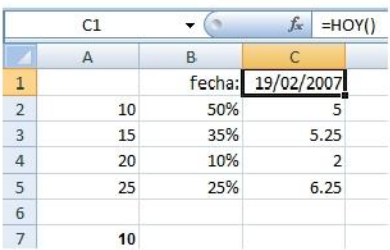

#### **AHORA**

Devuelve la fecha y hora actual del sistema.

#### **Sintaxis:**

#### $=$ AHORA $( )$

**NOTA** Está función no lleva argumentos, ya que la fecha y hora son tomadas del sistema y solo necesitará dar el formato adecuado para la fecha y hora.

#### Ejemplo:

#### **=AHORA()**

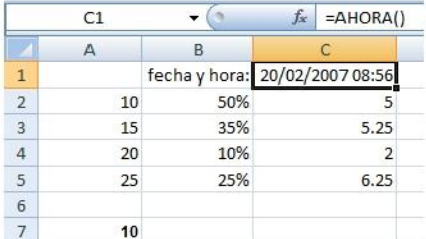

## **Funciones lógicas**

#### **SI**

Devuelve un valor si la condición especificada es VERDADERO y otro valor si dicho argumento es FALSO. Utilice SI para realizar pruebas condicionales en valores y fórmulas. Está función puede utilizarse de forma **simple** o de forma **anidada.** 

#### **Sintaxis de la función SI simple:**

=SI(prueba\_lógica,valor\_si\_verdadero,valor\_si\_falso)

**NOTA Prueba\_lógica** es cualquier valor o expresión que pueda evaluarse como VERDADERO o FALSO.

**Valor\_si\_verdadero** es el valor que se devuelve si el argumento prueba\_lógica es VERDADERO.

**Valor\_si\_falso** es el valor que se devuelve si el argumento prueba\_lógica es FALSO.

#### Ejemplo:

**=SI(B7>=6,"Aprobado","Reprobado")** 

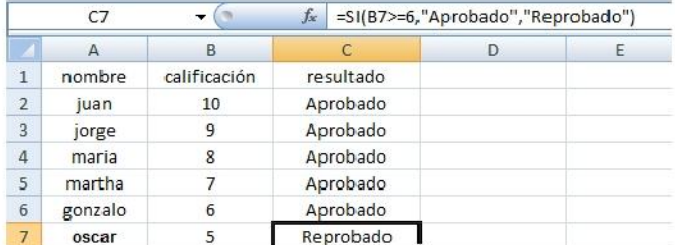

#### **Sintaxis de la función SI anidada:**

=SI(prueba\_lógica,valor\_si\_verdadero, SI(prueba\_lógica,valor\_si\_verdadero,...valor\_si\_falso)

**NOTA** La prueba\_lógica y el valor\_si\_verdadero, pueden anidarse hasta 64 veces o niveles.

Ejemplo:

#### **=SI(B7=10,"Excelente",SI(B7=9,"Muy**

#### **bien",SI(B7=8,"Bien",SI(B7=7,"Suficiente",SI(B7=6,"Panzaso","Reprobado")))))**

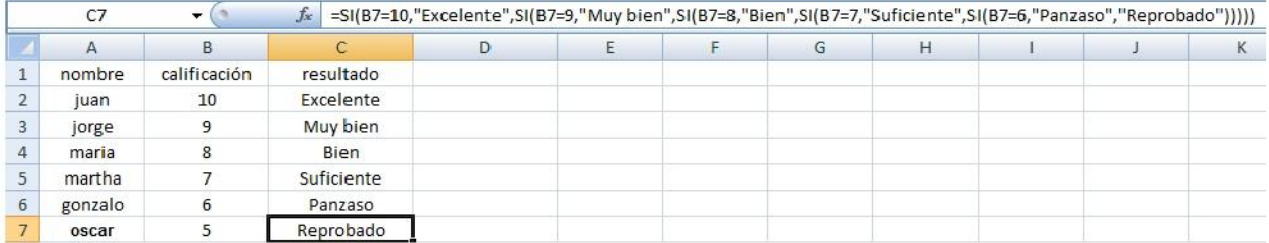